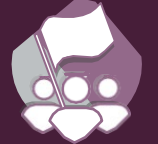

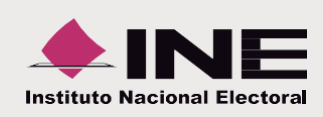

- **Abre** la **macro** de carga masiva **Operaciones Precampaña**.  $\blacktriangleright$
- **Captura** los **datos** con base en las **siguientes especificaciones**:  $\blacktriangleright$

## **¿Cómo llenar el formato de carga masiva Operaciones de Precampaña?**

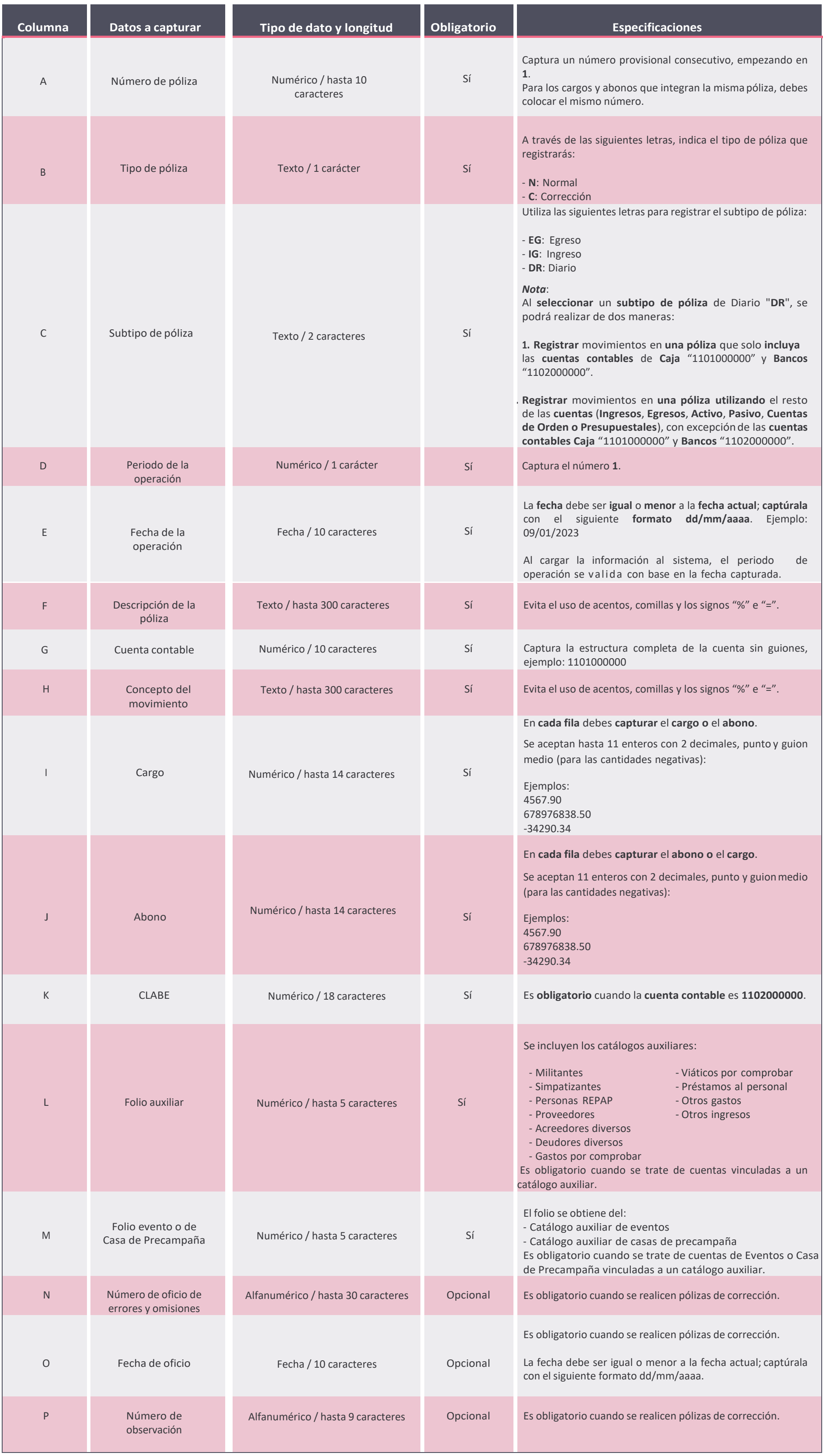

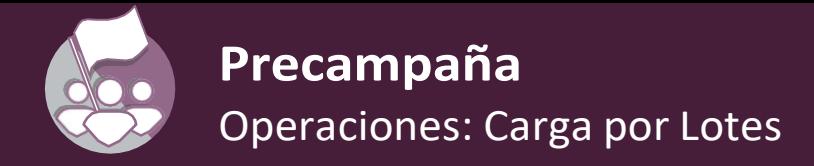

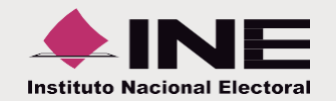

## **Ejemplo** del formato con los **datos capturados**

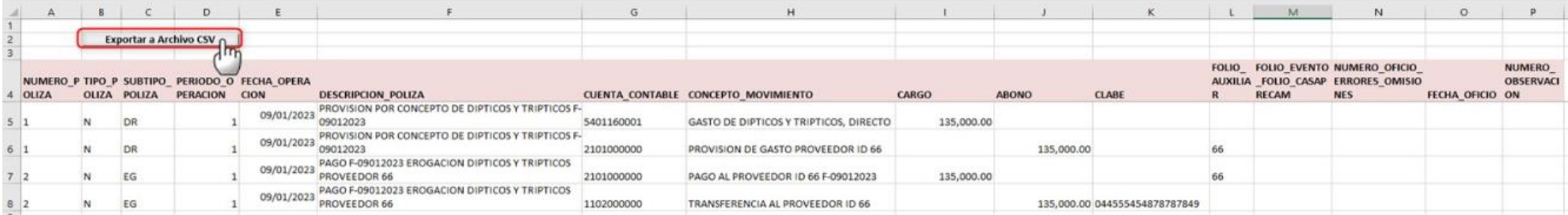

- Al concluir el llenado del formato, **presiona Exportar a Archivo CSV**.
- El **archivo** se **guarda** en tu **equipo de cómputo** y **aparece** la **ruta** en la que se **ubica**:

Archivo generado en: C:\SIF\Operaciones\_Precampaña

Ahora **ingresa** al sistema y adjunta el archivo **Operaciones** Precampaña.csv

## **Importante:**

- Evita modificar los títulos de las columnas.
- · Una vez generado el archivo .CSV no debe ser abierto o modificado. Si deseas realizar cambios, abre la macro para realizar los cambios necesarios.